## **Instructions for inserting your organization's logo into the "What is a Medical Home?" brochure**

To insert the logo, the user needs to save their logo as a PDF and then click on the **box** on the brochure. It will open up a box for you to browse for your saved PDF logo and insert it. Save as a new PDF. For questions, contac[t chaw@childrenswi.org.](mailto:chaw@childrenswi.org)

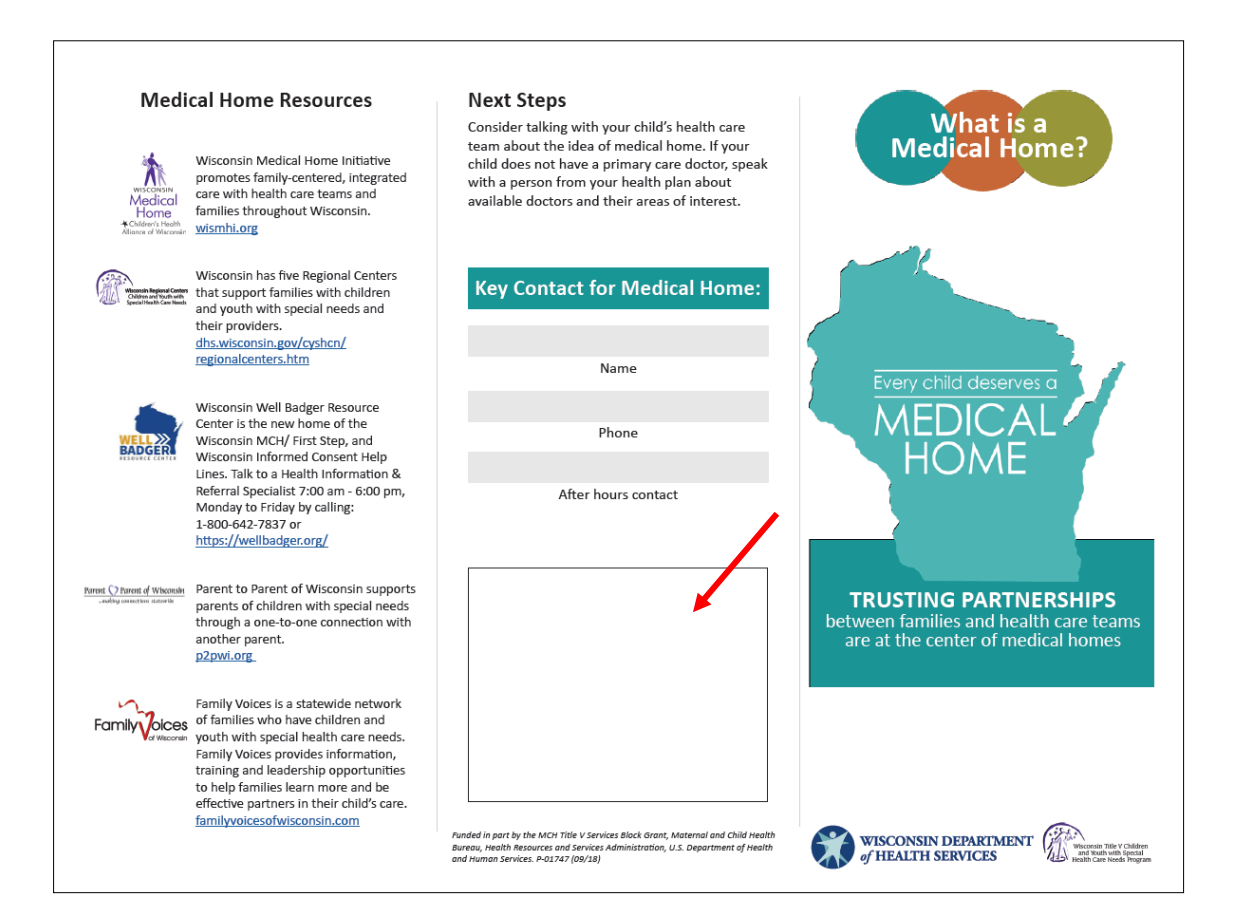

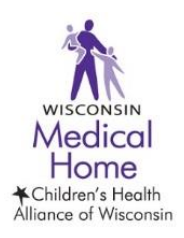